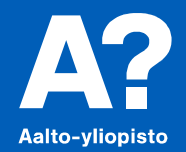

## **Koodisäilö ja neuvontajono, lisäpalveluita A+:aan**

*30.8.2017, Teemu Sirkiä*

### **Kummallekin palvelulle yhteistä**

- **Ei vaadi mitään erillistä konfigurointia käyttöönottoa varten, riittää lisätä A+:n valikkoon (Aalto-yliopiston ympäristössä)**
- **Ei erillistä käyttäjänhallintaa, vaan LTI välittää automaattisesti käyttäjän roolin: opiskelija/henkilökunta/opettaja**
- **Tällä hetkellä tarjolla vain suomeksi, tekninen toteutus ei tarjoa helppoa tapaa tarjota monikielistä versiota**

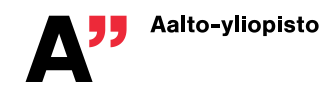

#### **Teknisestä toteutuksesta**

- **"Harrastuspohjalta" tehty kurssien käyttöön**
- **Alustana node.js, MongoDB, KeystoneJS, SocketIO yms.**

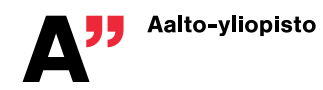

# **Koodisäilö**

#### **https://github.com/ttsirkia/koodisailo**

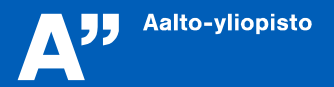

### **Käyttötarkoitukset**

**Kaksi pääkäyttötarkoitusta:**

- **Opiskelija voi tallettaa koodia säilöön ja lisätä koodilinkin turvallisesti julkiselle keskustelupalstalle esim. Piazzaan – ainoastaan opiskelija itse tai kurssin henkilökunta voi avata linkin**
- **Opiskelija voi tallettaa keskeneräisen koodinpätkän palveluun ja jatkaa sen parissa kotona tai yliopistolla – koodit eivät näy henkilökunnalle, jollei linkkiä jaa missään**

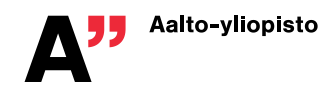

### **Toiminnallisuus**

- **Koodin värjäys käytössä olevan ohjelmointikielen mukaan (Highlight.js), helpottaa esimerkiksi assarin työtä, kun erottaa nopeasti koodin eri osat, kommentit yms.**
- **Mahdollisuus kopioida koodi leikepöydälle yhdellä napsautuksella**
- **Kurssikohtaisesti säädettävissä, kuinka pitkään tallennetut koodit säilyvät palvelussa**

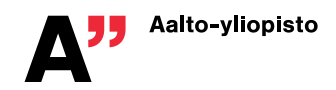

Koodi on tallennettu. Mikäli haluat jakaa tämän koodin kurssihenkilökunnalle, voit antaa linkin tälle sivulle. Muut opiskelijat eivät voi nähdä koodia.

#### Ohjelmointi 1

Etusivu Luo uusi Kurssin asetukset

#### Pinta-ala

Luotu muutama sekunti sitten.

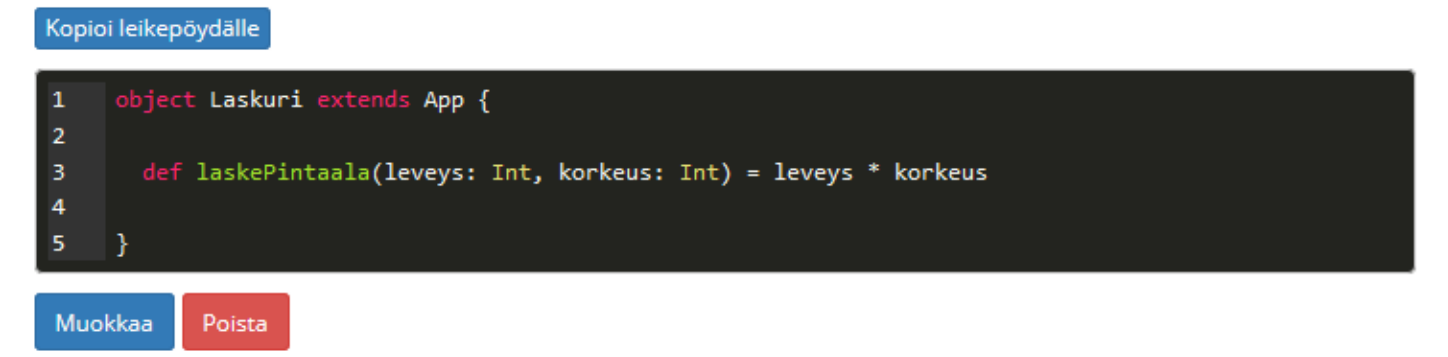

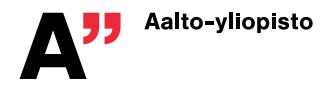

### **Huomioita**

- **Palvelun avulla voidaan välttää tilanteita, että joku liittää lähes valmiin koodin kurssin keskustelupalstalle**
- **Voi johtaa käyttäytymismalliin, jossa viestissä on vain koodilinkki ja kysymys "***Miksei tää toimi?***"**
	- Tähän voi ja kannattaakin puuttua keskustelupalstalla ja todeta, että ongelmaa on syytä kuvata myös yleisemmin: mikä ei toimi, mitä tapahtuu tai ei tapahdu, saatko jonkin virheilmoituksen, jolloin vastaus voi hyödyttää jotain muutakin opiskelijaa

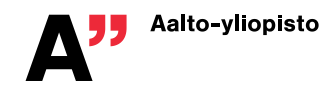

### **Jatkokehitys?**

- **Vanhassa Goblinin vastaavassa toiminnossa oli mahdollisuus, että opiskelija voi halutessaan ruksia päälle asetuksen, että myös opiskelijat, jotka ovat saaneet jo tehtävästä täydet pisteet, voivat nähdä linkitetyn koodin**
- **Nykyinen yksinkertainen LTI-integraatio ei tue tällaista mahdollisuutta, vaan vaatisi tiukempaa integraatiota ja tiedonvaihtoa A+:n kanssa**

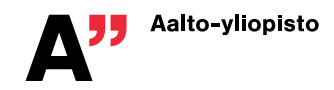

# **Neuvontajono**

**https://github.com/ttsirkia/neuvontajono**

**Aalto-yliopisto** 

## **Käyttötarkoitus**

- **Mahdollistaa tasapuolisen ja helpon jonottamisen opiskelijoille harjoitusryhmissä**
- **Opiskelijat menevät apua tarvitessaan jonoon, jolloin opiskelija ilmoittaa samalla, millä rivillä istuu**
- **Jonon pituus näkyy ja päivittyy reaaliajassa niin jonottajille kuin kurssihenkilökunnalle**

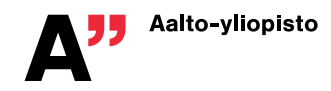

### **Jonottaminen opiskelijan silmin**

Harjoitusryhmissä tehtävien tekemiseen voi pyytää neuvoja kurssin henkilökunnalta. Kun tarvitset apua, voit lisätä itsesi neuvontajonoon. Jonossa olevia neuvotaan järjestyksessä.

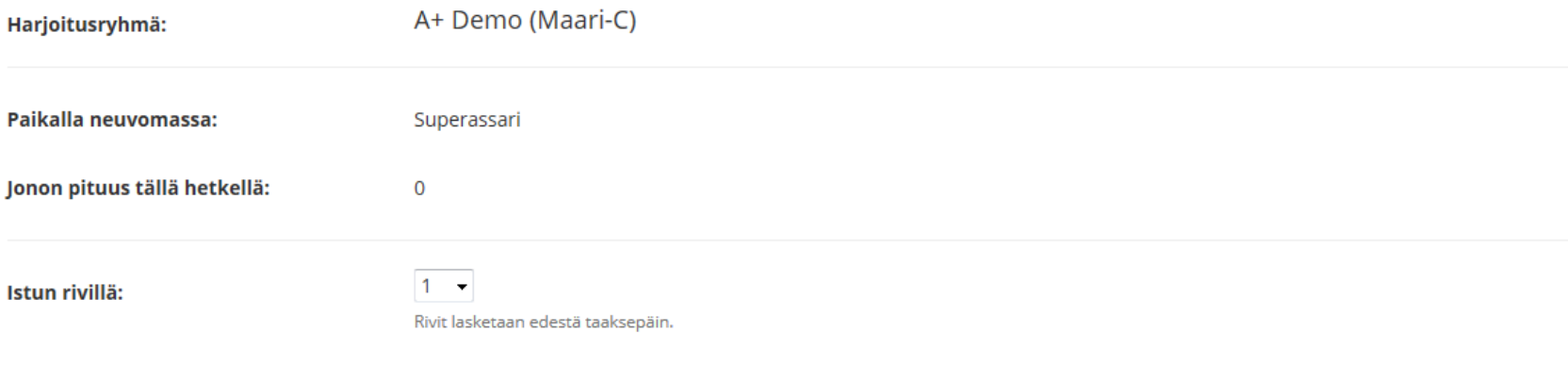

**Jonota** 

### **Jonottaminen opiskelijan silmin**

Harjoitusryhmissä tehtävien tekemiseen voi pyytää neuvoja kurssin henkilökunnalta. Kun tarvitset apua, voit lisätä itsesi neuvontajonoon. Jonossa olevia neuvotaan järjestyksessä.

Olet jonossa seuraavana.

Jos poistut harjoitusryhmästä tai et tarvitse enää apua, voit poistaa itsesi neuvontajonosta.

Poistu jonosta

Mikäli vaihdat riviä tai siirryt toisessa paikassa olevaan harjoitusryhmään, voit päivittää sijaintisi.

Ryhmä: A+ Demo (Maari-C) • Rivi: 1 • Siirry

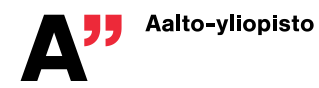

#### **Jonottaminen assarin silmin**

#### Jonotustilanne (Maari-C)

Jonon pituus tällä hetkellä: 1

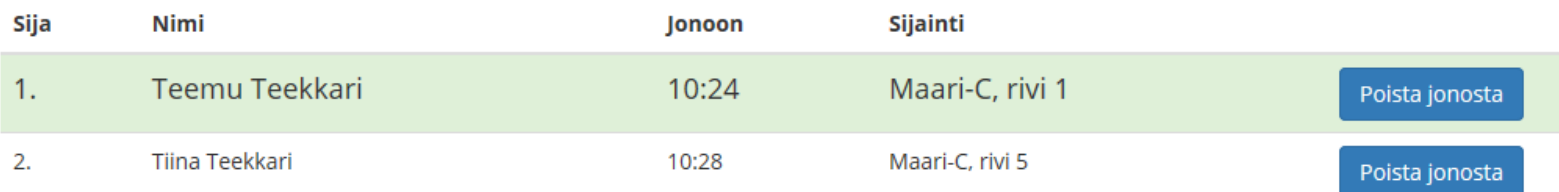

#### Tyhjennä jono

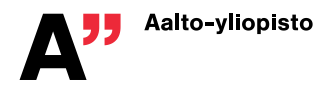

#### **Kurssin asetukset**

• **Harjoitusryhmien ajat ja paikat syötetään palveluun. Tiedot näkyvät tätä kautta myös opiskelijoille.**

#### Harjoitusryhmät

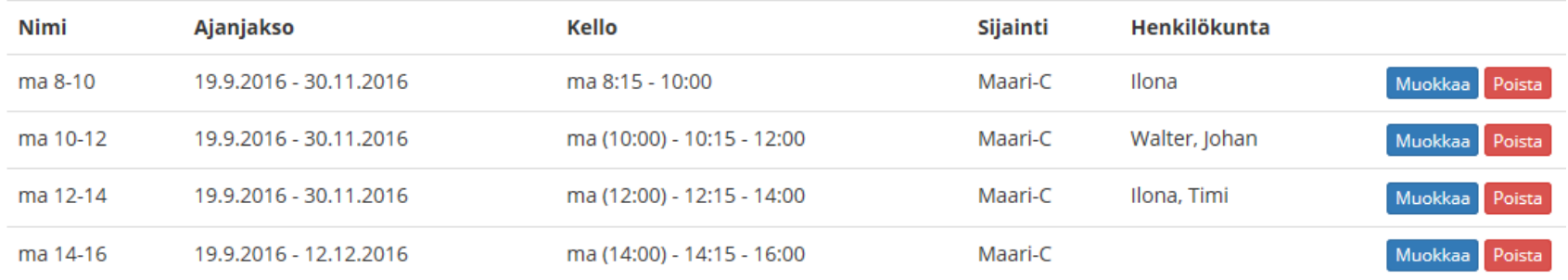

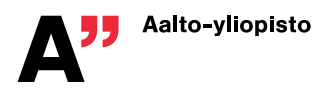

## **Projektorinäkymä**

- **Määrittämällä projektorikonfiguraatiotiedoston voidaan käyttää jonotuksen aikana ns. projektorinäkymää, jossa yläreunassa näkyy jonon tila ja alla vaihtuvia kuvia**
	- Yleinen kurssin kuva (kurssin nimi, logo, muut tiedot…)
	- Tiettyyn harjoitusryhmään kuuluva kuva (assareiden nimet, kuvat…)
	- Ajankohtaan sidotut kuvat (esim. harjoituskierroskohtaiset vinkit…)
- **JSONP-toteutus, konffitiedosto voi olla missä vain julkisessa osoitteessa, samoin näytettävät kuvat**

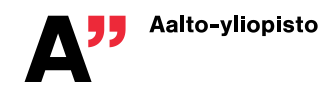

#### **Tilastointi**

• **Näyttää kurssihenkilökunnalle (ja haluttaessa myös opiskelijoille tilastotietoa ryhmien ruuhkaisuudesta)**

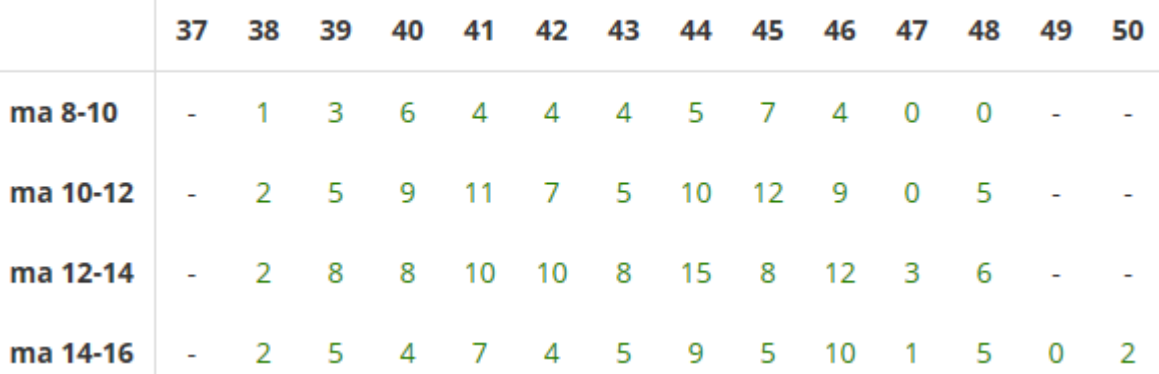

#### **Tilastointi**

• **Kurssin opettaja voi nähdä, kuinka monessa harjoitustilaisuudessa yksittäinen opiskelija on ollut jonossa**

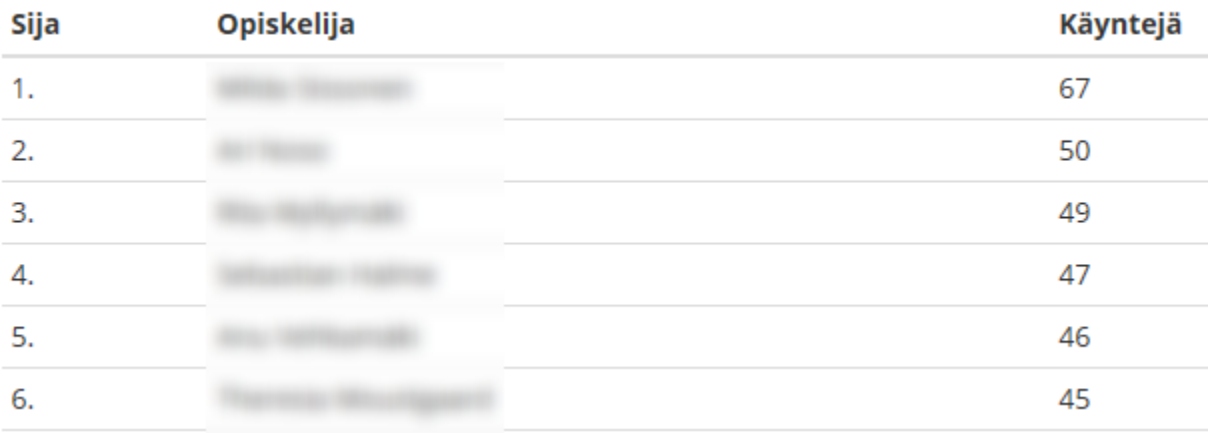

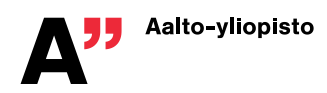